# **Опыт использования информационно-коммуникационной платформы «Сферум» в ГБПОУ КК ГСТ**

С сентября 2023 года Гулькевичский строительный техникум активно использует в учебном процессе информационно-коммуникационную платформу «Сферум», а именно: сессионные залы для общения и обмена данными (Приложение Б, рисунок Б.1) и Веб-сервисы, такие как «Сбор файлов» и «Интерактивная доска» (Приложение Б, рисунок Б.2).

Интерактивная доска — это онлайн-пространство для совместной работы и обучения в режиме реального времени [1]. С ее помощью в Гулькевичском строительном техникуме наглядно преподносится материал урока и решаются задачи вместе с обучающимися (Приложение Б, рисунок Б.4).

Для создания урока с помощью интерактивной доски преподаватель в Вебсервисе выбирает сервис «Интерактивная доска», далее – «Создать доску» (Приложение Б, рисунок Б.3). Доступ к виртуальной доске есть у создателей «звонка». Обучающиеся получают доступ к доскам по ссылкам-приглашениям. Для совместной работы группы на одной интерактивной доске, преподаватель присваивает к подключенным обучающимся статус «Редактор», с помощью которого обучающиеся имеют возможность редактировать данный слайд, переносить объекты, оставлять сообщения (Приложение Б, рисунок Б.5). Статус «Редактор» дает большой спектр ведения совместного урока, где каждый обучающийся вовлечен в урок и выполняет практическое задание.

Преподаватели Гулькевичского строительного техникума активно внедряют в учебный процесс возможности информационно-коммуникационной платформы «Сферум», что приводит к улучшению качества усвоения материала обучающимися, ускорению обмена информацией с помощью сессионных залов.

# **ПРИЛОЖЕНИЕ А**

#### **Список использованных источников**

1) Электронный ресурс Сферум [Электронный ресурс]: о проекте. URL: [https://sferum.ru](https://sferum.ru/) (дата обращения: 01.11.2023).

## **ПРИЛОЖЕНИЕ Б**

#### **Опыт использования информационно-коммуникационной**

## **платформы «Сферум»**

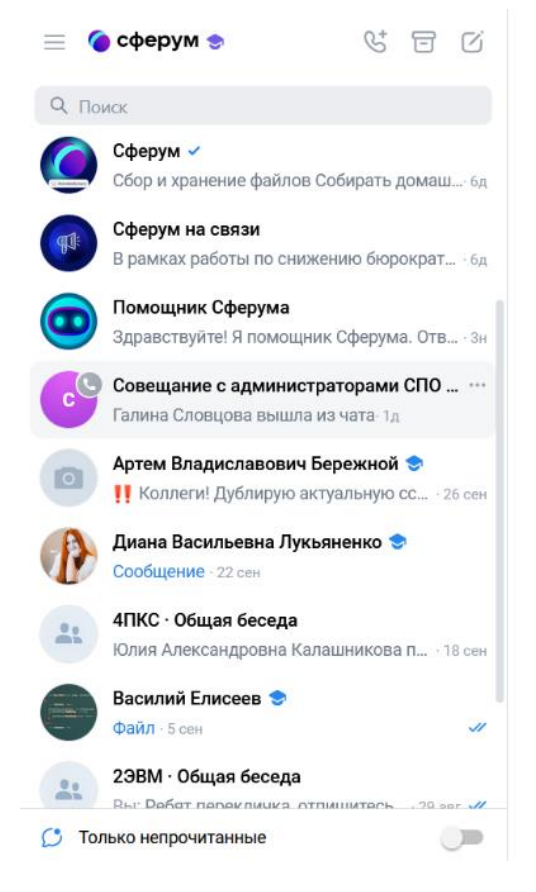

Рисунок Б.1 – Сессионные залы цифровой образовательной платформы «Сферум» в ГБПОУ КК ГСТ

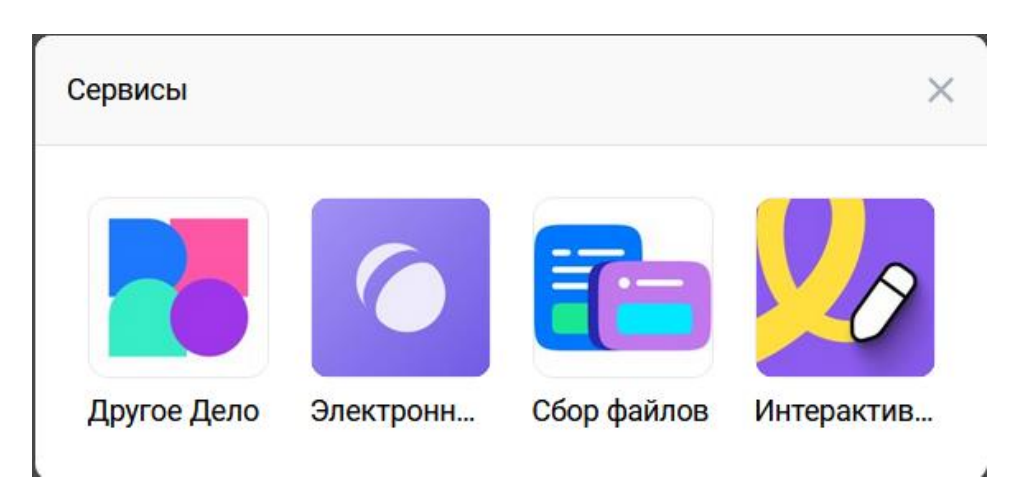

Рисунок Б.2 – Сервисы цифровой образовательной платформы «Сферум»

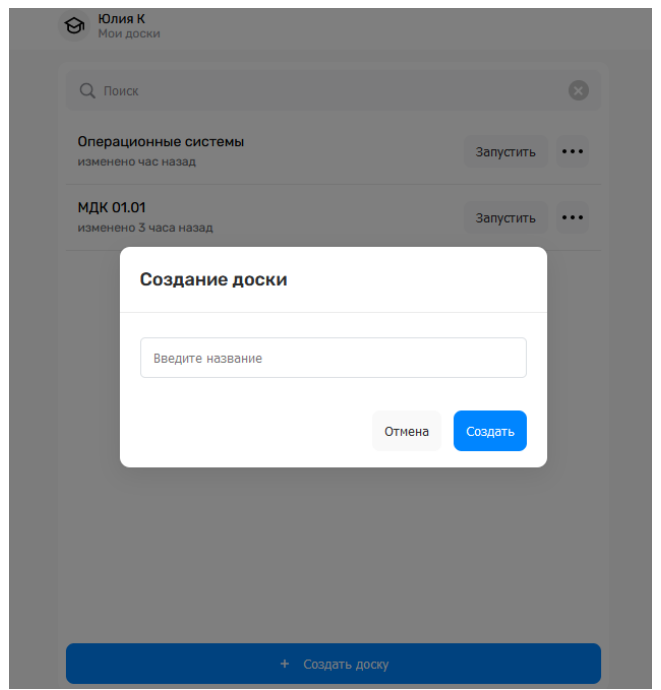

Рисунок Б.3 – Создание интерактивной доски

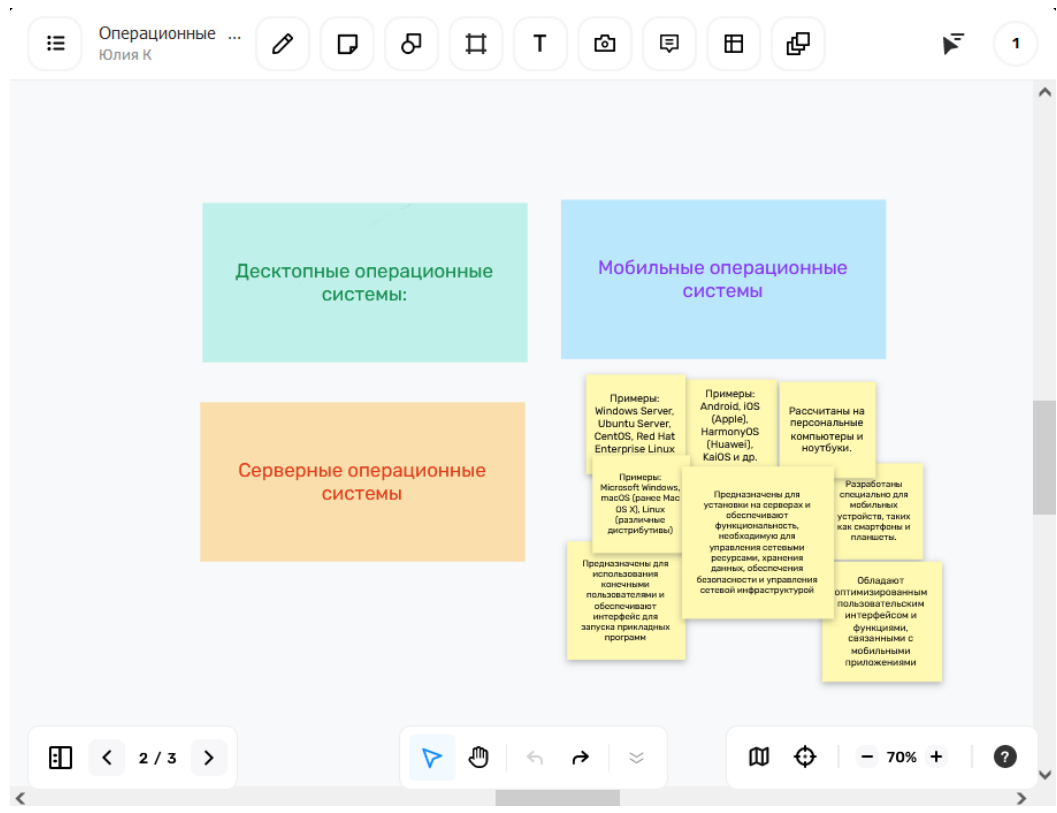

Рисунок Б.4 – Интерактивная доска

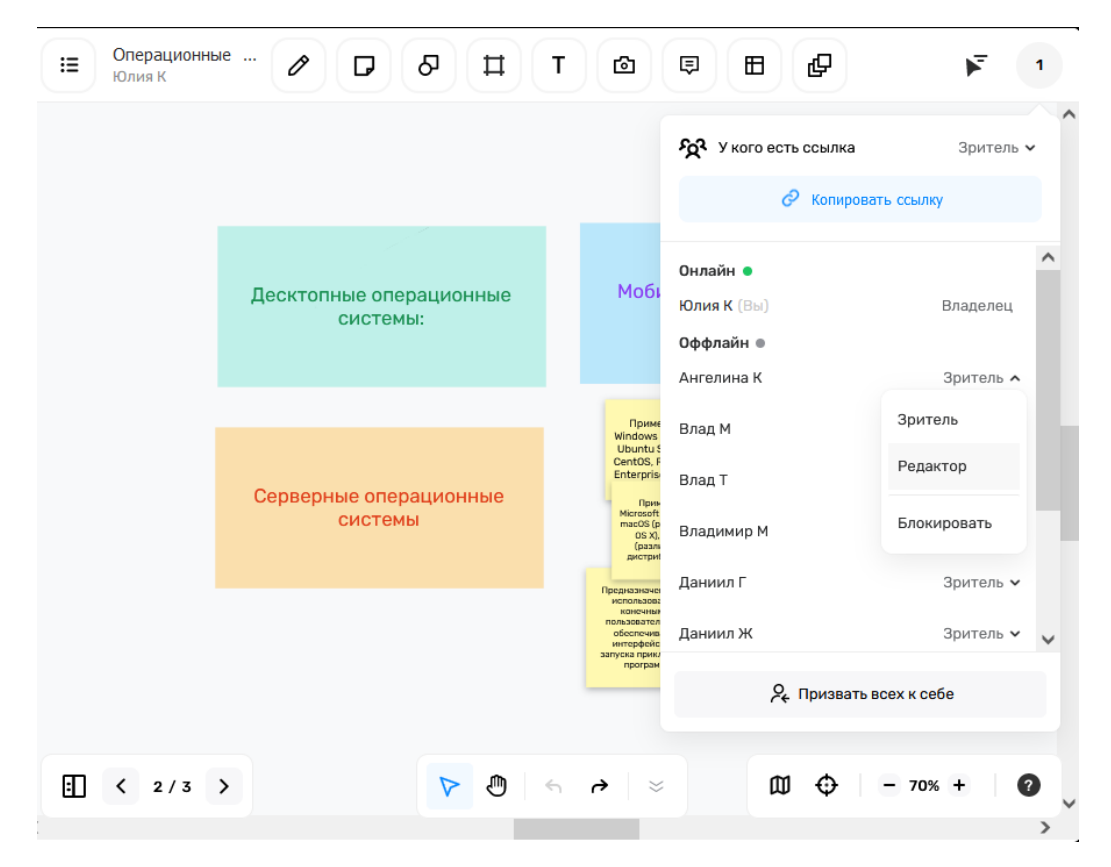

Рисунок Б.5 – Присвоение обучающимся статус «Редактор»